## FIM Self-Service Password Registration

Non District Sites and External Networks

Using a web browser open the site:

https://register.osceola.k12.fl.us

A pop-up window similar to what you see below will appear (will vary slightly depending on your browser)

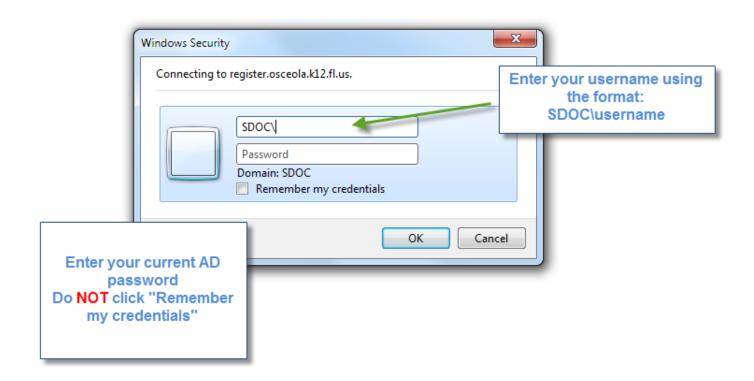

Your Active Directory account must be in an enabled and in a non-expired state to register. If your password has expired, it will need to be reset before registering.

## For Charter Schools:

Please check with your school administrator about obtaining your initial credentials

## For District Schools:

Please have your School Tech reset your account

If neither resource is available, please contact the Help Desk at 407-870-4037

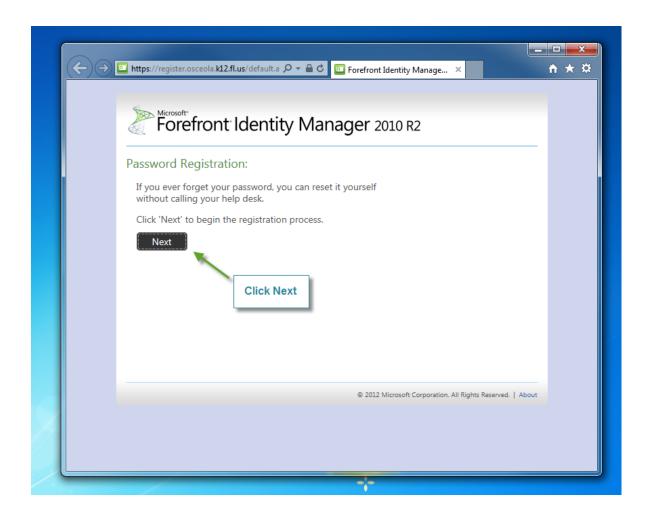

Note: The entire process must be completed within 20 minutes or the registration process will timeout.

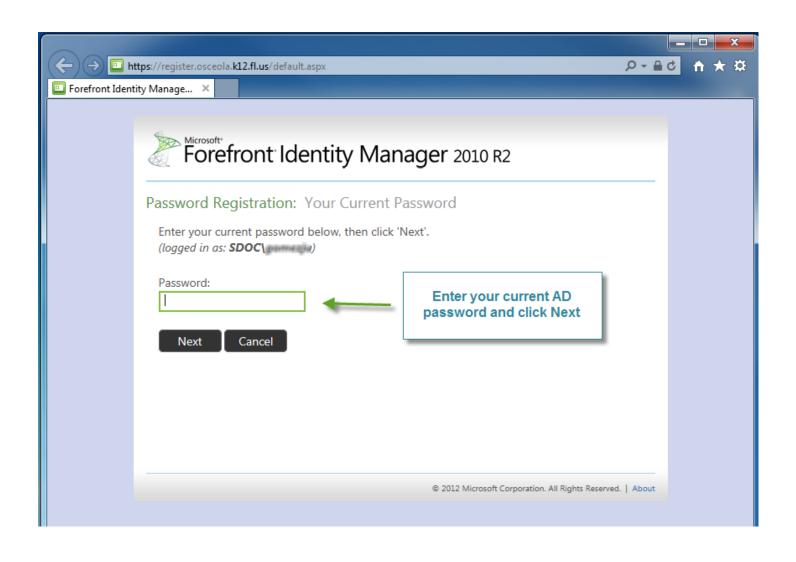

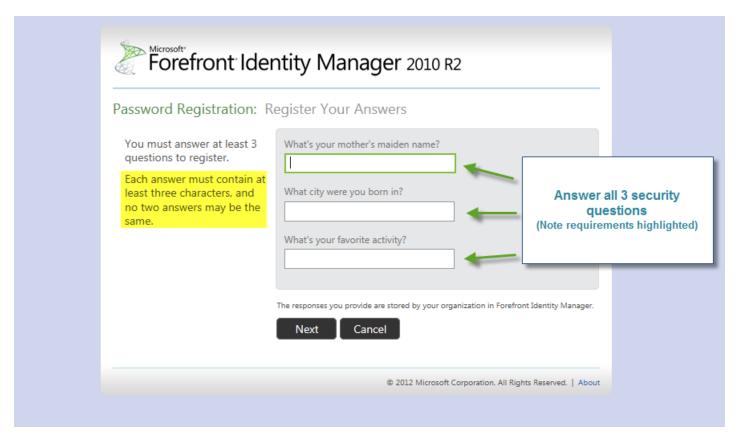

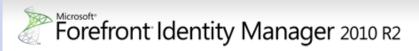

Password Registration: Register Your Answers

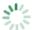

Loading ...

This screen will appear and may take 10-15 seconds

© 2012 Microsoft Corporation. All Rights Reserved. | About

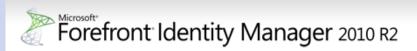

Completed: You are now registered

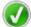

If you ever need to reset your password:

- 1. Go to the reset password portal
- 2. Verify your identity
- 3. Choose your new password

Once you see this screen, you are registered and can close the browser

© 2012 Microsoft Corporation. All Rights Reserved. | About

This process may be repeated at any time should you need to change the answers to your questions.